### **Debian Installer**の **Debian Installer**の 日本語フォントを どうにかする話 どうにかする話 日本語フォントを 日本語を選択して 違和感なくインストールしたい Kentaro Hayashi ClearCode Inc. 2023年7月 東京エリア・関西合同Debian勉強会

# スライドは**Rabbit Slide Show**にて公開済みです

- Debian Installerの日本語フォントをどうにかする話
	- [https://slide.rabbit-shocker.org/authors/kenhys/](https://slide.rabbit-shocker.org/authors/kenhys/tokyodebian-d-i-font-202307) tokyodebian-d-i-font-202307

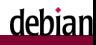

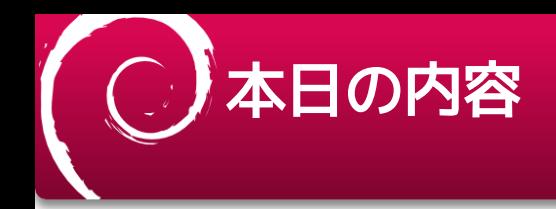

Debian Installerを改善する試み

- 日本語を選択してインストールするときの違和感
- 違和感の正体とその経緯について
- どうすればいいのか?
- Debian Installerのビルドをして検証してみた

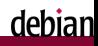

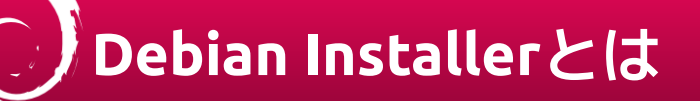

- [https://www.debian.org/devel/debian-installer/](https://www.debian.org/devel/debian-installer/index.en.html) index.en.html
	- Debianをインストールするためのイメージを提供
	- ネットワークインストールしたり、ライブイメージも利 用できる
	- ■詳細は <https://d-i.debian.org/> 参照

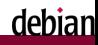

## **Debian Installer**のドキュ メント

- Debian Installer Internationalization and Localization Guide
	- <https://d-i.debian.org/doc/i18n-guide/>
- Debian Installation Guide Development version
	- <https://d-i.debian.org/doc/installation-guide/>
- Debian Installer internals
	- <https://d-i.debian.org/doc/internals/>

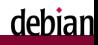

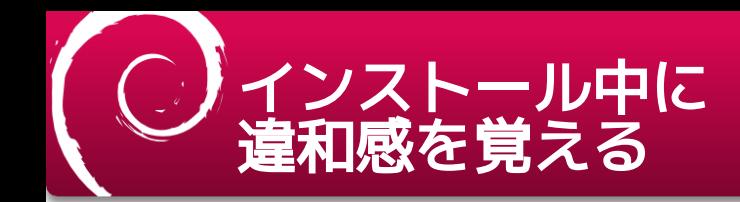

### ■インストール時に日本語 ● を選択すると発生 ・インストールそのものに支障をきたすほどではない<mark>・</mark>

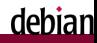

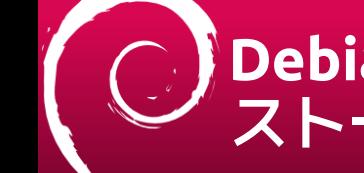

### **Debian bookworm**のイン ストーラーの画面

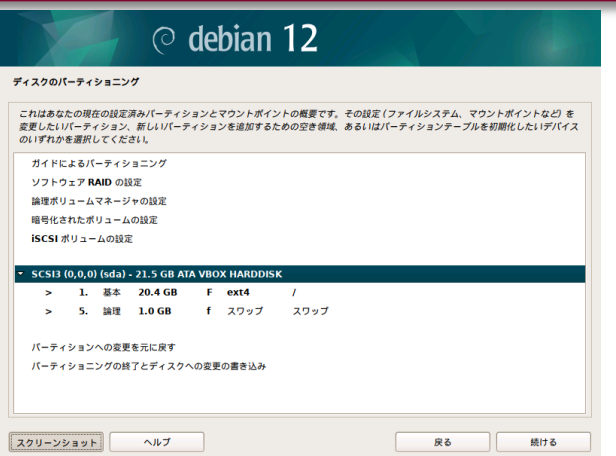

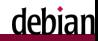

# (2) 間違い探しの答え

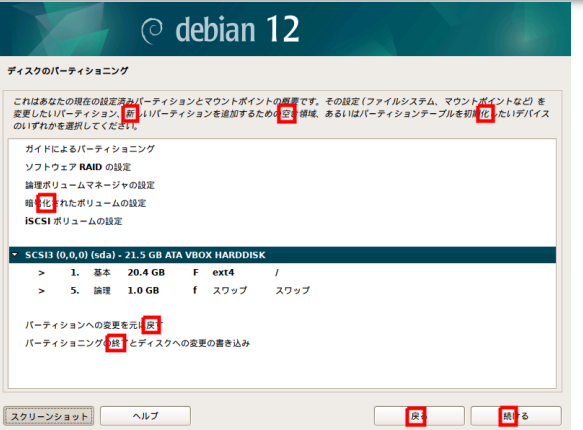

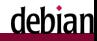

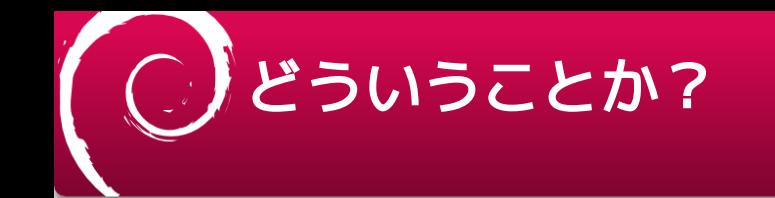

#### 一部の文字がいわゆる中華フォントになる

- ■「新」、「空」、「化」、「戻」、「続」などズ
- フォントが中華フォント臭いなと思いながらもインス トールをそのまま続行してしまいがち

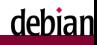

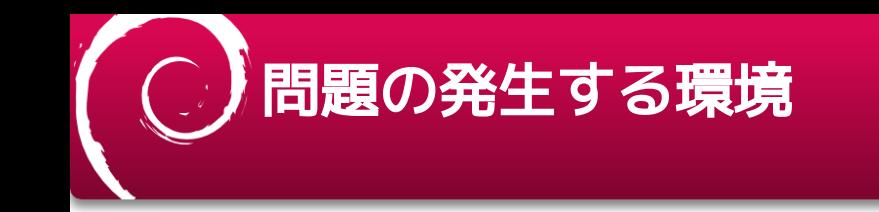

- Debian 8 (jessie) では発生しない
	- 2015/04/25-2018/06/17 EOL, 2020/06/30 EOL LTS
- Debian 9 (stretch) 以降で発生する
	- 2017/06/17-2020/07/18 EOL, 2022/07/01 EOL LTS

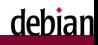

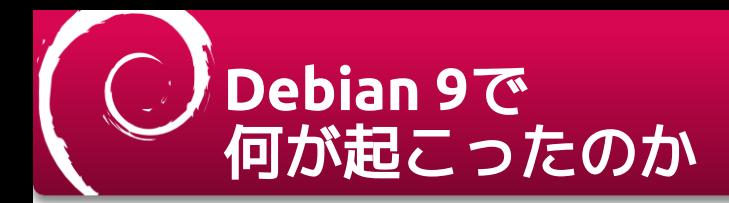

- Proposal: Drop ttf-cjk-compact, get fonts-droid
	- [https://lists.debian.org/debian-boot/2015/07/](https://lists.debian.org/debian-boot/2015/07/msg00304.html) msg00304.html
	- ttf-cjk-compactではなく fonts-androidが採用された
	- ttf-cjk-compactでは必要な文字を含むコンパクトなフォ ントを用意していた

~ 160KB程度にまとめていた

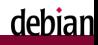

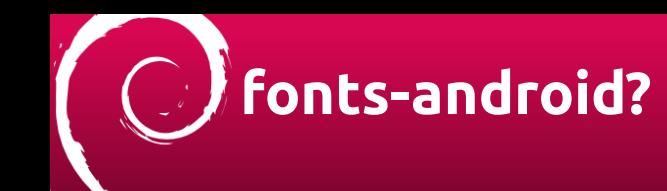

- <https://wiki.debian.org/DebianInstaller/GUIFonts>
	- CJK向けフォントとしてfonts-androidでは DroidSansFallbackが採用
	- 結果として特定の文字が中華フォントになる Han Unification

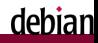

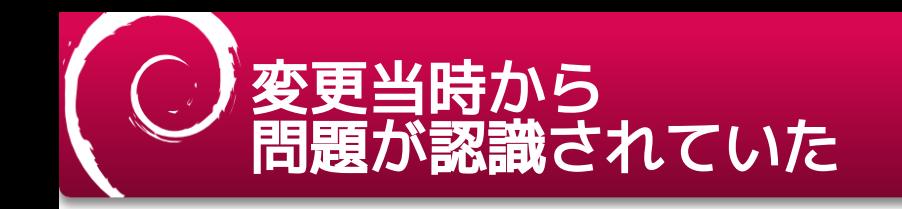

#### ■kmutoさん曰く

- Some Japanese characters look bit funny. (I believe it is negligible for installer.)

[https://lists.debian.org/debian-boot/2015/07/](https://lists.debian.org/debian-boot/2015/07/msg00304.html) msg00304.html

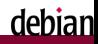

## **Han Unification**に関する 問題の一般的な解説記事

- ■参考: Your Code Displays Japanese Wrong
	- [https://heistak.github.io/your-code-displays-japanese](https://heistak.github.io/your-code-displays-japanese-wrong/)wrong/

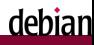

### **Your Code Displays Japanese Wrong**

#### **Your Code Displays lapanese Wrong**

A static site to link people to when their code is displaying lapanese wrong.

View the Project on GitHub

#### Why am I here?

If someone gave you a link to this page, that person probably thinks your code displays Japanese wrong. In short, from a native Japanese eye, your rect looks kind of like this. This page will give you a brief description of the givph appearance problems that often arise with implementations of Asian text display, why it happens, why it's a big deal, and how to fix it.

#### OK, what's wrong?

Kanji, also known as Hanzi, Hanja or just Han Characters, is a set of characters that originated in China but are also used in Japan, Korea. Taiwan, etc. The Kanji sets used in those countries each look mostly similar to each other, but also have large numbers of characters that have different-looking glyphs. (Glyph is a typographical term which refers to the appearance of a character, as opposed to the meaning.)

For instance, here are the Japanese, Simplified Chinese, and Traditional Chinese glyph variants of the character that represents knife edge:

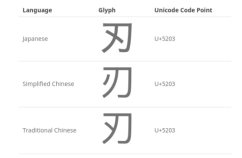

#### [https://heistak.github.io/your-code-displays-japanese](https://heistak.github.io/your-code-displays-japanese-wrong/)wrong/

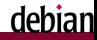

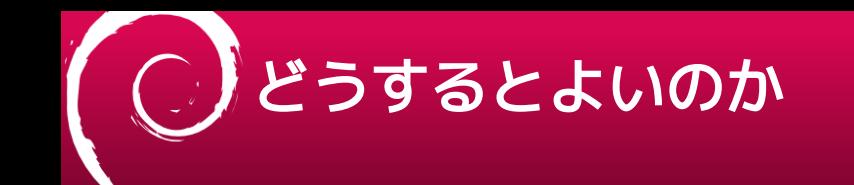

#### ざっくりいうと

- 適切なフォントを選んで
- 言語選択時に変更する

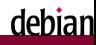

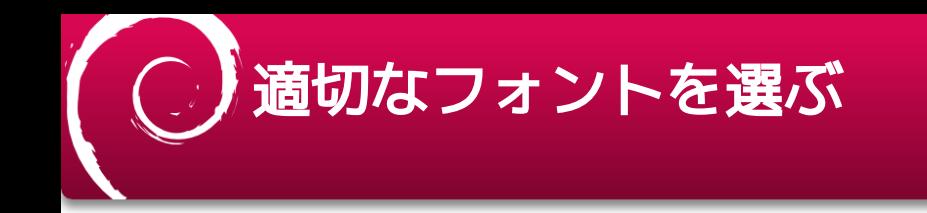

- 案1: fonts-androidにフォントを追加する
	- ソースアーカイブ(MTLc3m.ttf)にのみあり、インストー ルはされない
	- MTLc3m.ttfは1.9MBほど(他の日本語フォントと比べると コンパクト)
	- ■fonts-android.udebのみフォントを追加インストールす るよう変更

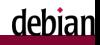

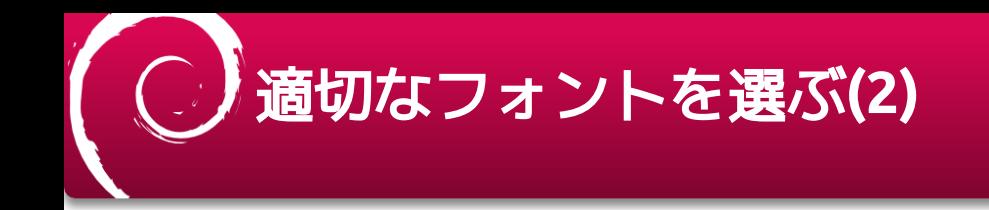

### 案2: fonts-motoya-l-cedarのudebを用意する ■udebを提供するのは理にかなっている

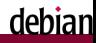

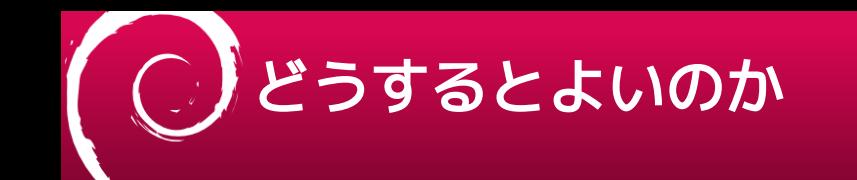

### ■適切なフォントを選んで

**fonts-motoya-l-cedar**の**udeb**を用意

言語選択時に変更する

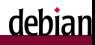

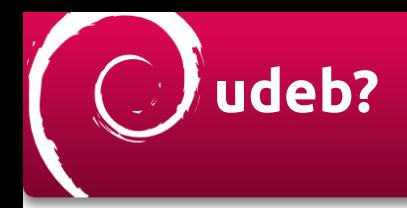

- 拡張子が.udebでmicro-debと呼称
- d-i専用の容量削減を重視するdebパッケージ
	- Debian Policyのもろもろには準拠せず
		- アンインストールや更新は意図されていない
		- changelogやライセンス、ドキュメント等を省略
	- See Chapter 3. D-I components or udebs

<https://d-i.debian.org/doc/internals/ch03.html>

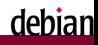

# 言語選択時に変更する**(1)**

#### d-iは各種パッケージから構成される

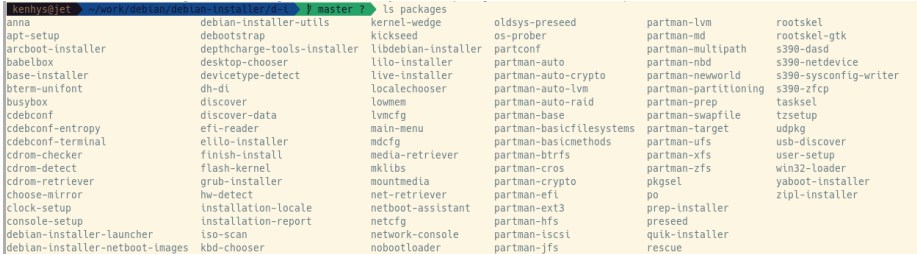

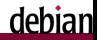

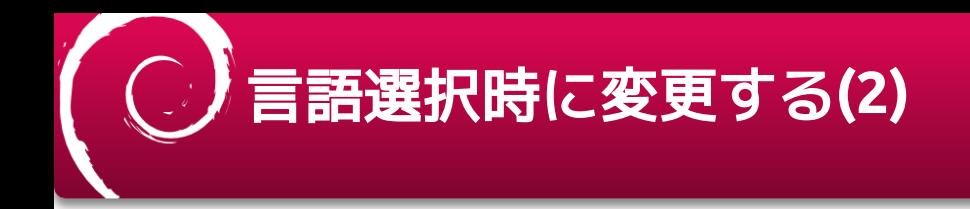

#### ●cdefconfでGTKのリソースを変更(抜粋)

■ たぶんもっとよいやりかたはあるはず

```
static void set_language_specific_font_name(struct frontend *fe)
char * language = cdebconf_gtk_get_text(fe, "debconf/language",
                      "Current language for installer");
if (language && strcmp(language, "ja") == 0) {
  gtk_rc_parse_string('gtk-font-name = "MotoyaLCedar"');
}
```
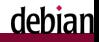

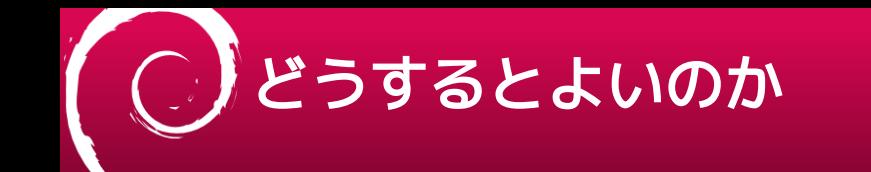

#### ■適切なフォントを選んで

- **fonts-motoya-l-cedar**の**udeb**を用意
- 言語選択時に変更する
	- **cdefconf**で**GTK**のリソースを変更
		- 注: もっとよいやりかたはありそう

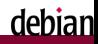

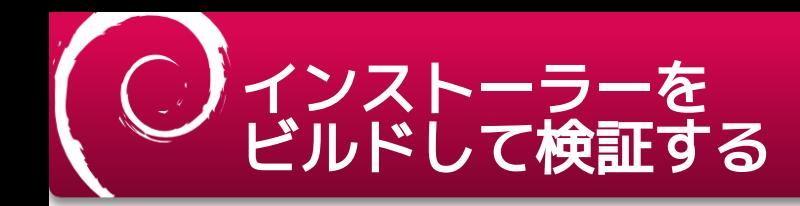

#### Debian Installerのビルド方法を解説

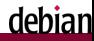

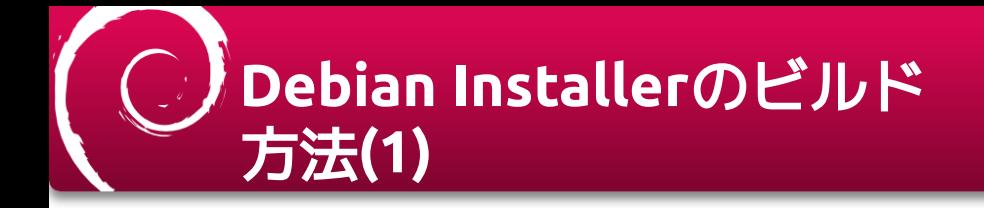

#### リポジトリのチェックアウト

\$ sudo apt install -y myrepos \$ mr bootstrap \ https://salsa.debian.org/installer-team/d-i/raw/master/.mrconfig \ debian-installer

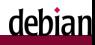

## **Debian Installer**のビルド 方法**(2)**

- 必要なパッケージのインストール
	- パッケージいろいろインストールするのでコンテナ推奨

# apt install -y  $\langle$  git curl myrepos dpkg-dev \ apt-utils wget bc xsltproc docbook-xml docbook-xsl libbogl-dev \ genext2fs genisoimage dosfstools cpio \ syslinux syslinux-utils isolinux pxelinux syslinux-common \ shim-signed grub-efi-amd64-signed grub-common xorriso tofrodos mtools kmod \ bf-utf-source win32-loader librsvg2-bin fdisk fontconfig

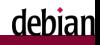

## **Debian Installer**のビルド 方法**(3)**

### フォントのudebを用意する

#### debian/control

diff -ur fonts-motoya-l-cedar-1.01.orig/debian/control fonts-motoya-l-cedar-1.01/debian/control --- fonts-motoya-l-cedar-1.01.orig/debian/control 2019-04-14 22:16:41.000000000 +0900 +++ fonts-motoya-l-cedar-1.01/debian/control 2023-07-03 18:44:45.938298199 +0900 @@ -21,3 +21,14 @@

 . This package provides "MotoyaLCedar W3 mono" - Gothic that images Japanese cedar, straight and thick tree.

- +
- +Package: fonts-motoya-l-cedar-udeb
- +Package-Type: udeb
- +Section: debian-installer
- +Architecture: all
- +Description: Japanese Truetype font, Motoya L Cedar

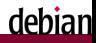

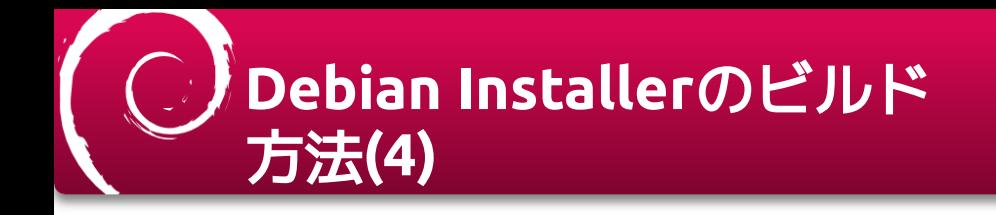

- MTLc3m.ttfをインストールするための.installを用意
	- debian/fonts-motoya-l-cedar-1.01/debian/fonts-motoyal-cedar-udeb.install

MTLc3m.ttf usr/share/fonts/truetype/motoya-l-cedar/

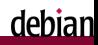

# **Debian Installer**のビルド 方法**(5)**

#### udebを参照できるようにする

- debian-installer/installer/build/sources.list.udeb.localを 配置する
	- 例: /debianがコンテナにマウントしたdebian-installerディ レクトリ

deb [trusted=yes] copy:/debian/installer/build localudebs/ deb http://deb.debian.org/debian unstable main/debian-installer

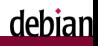

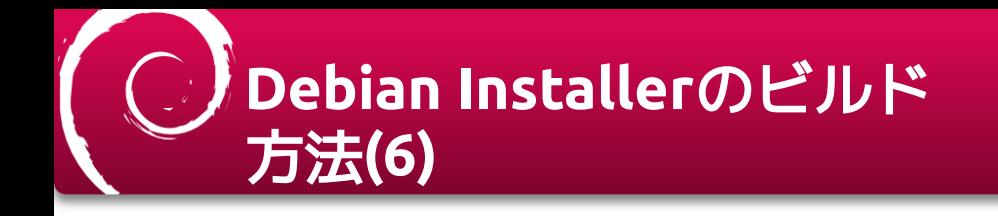

debian-installer/installer/build/localudebsにフォント のudebを配置する

# ls -1 /debian/installer/build/localudebs/ Packages Packages.gz fonts-motoya-l-cedar-udeb\_1.01-5.1\_all.udeb

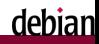

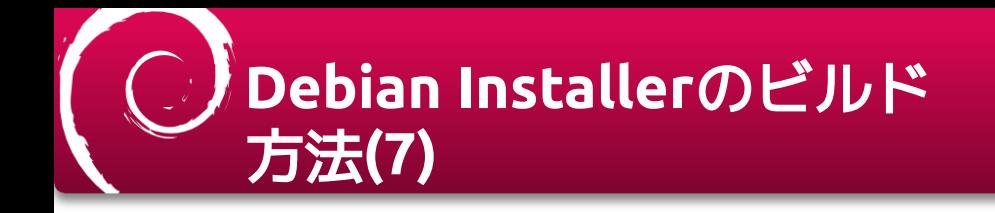

#### installer/build/pkg-lists/gtk-commonのパッケージリ ストにフォントを追加する

# For Japanese fonts-motoya-l-cedar-udeb

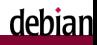

# **Debian Installer**のビルド 方法**(8)**

#### cdebconfにパッチをあてる

#### packages/cdebconf/src/modules/frontend/gtk/di.c

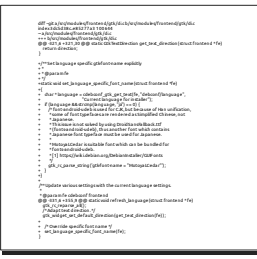

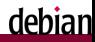

## **Debian Installer**のビルド 方法**(9)**

- ■build/config/commonでLINUX\_KERNEL\_ABIを環境に あわせて設定しなおす
	- ■linux-image-x.y.z-1が揃っていないと依存するudebをダ ウンロードできない

# Default kernel ABI version to use. Append a kernel flavour to # produce KERNELVERSION. #LINUX\_KERNEL\_ABI ?= 6.3.0-2 LINUX KERNEL ABI ?= 6.1.0-9

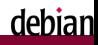

# **Debian Installer**のビルド 方法**(10)**

#### buildディレクトリに移動して、build\_netboot-gtkを ビルド

# cd /debian/installer/build/ # make build\_netboot-gtk

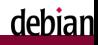

# **Debian Installer**のビルド 方法**(11)**

#### ビルドが成功するとmini.isoができる

/debian/installer/build/dest/netboot/gtk/mini.iso

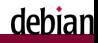

# つきテ元で修正してみた画面

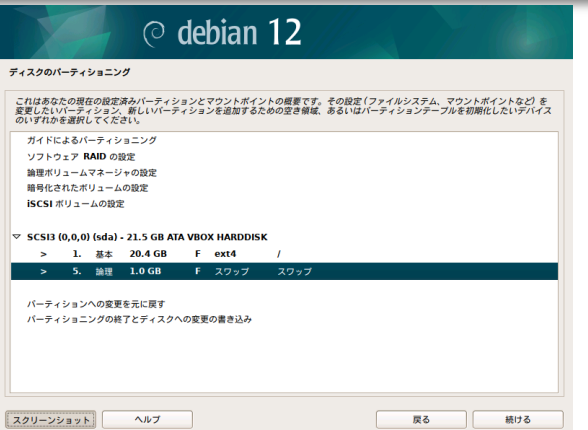

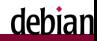

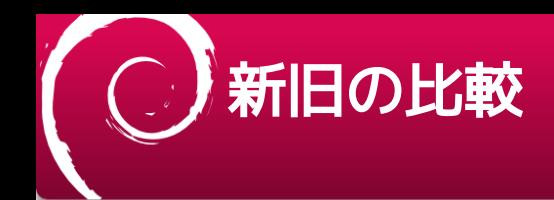

#### 中華フォントが修正されている

新1 空き空き 出化さ化に )終つ終' 戻れ戻れ 続|続|

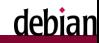

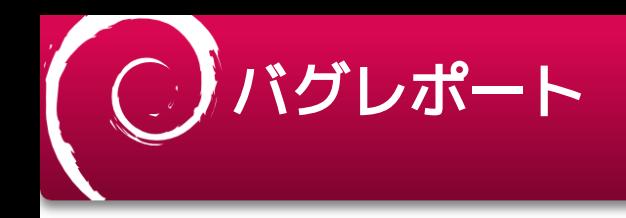

- debian-installer: GUI font for Japanese was incorrectly rendered
	- [https://bugs.debian.org/cgi-bin/bugreport.cgi?](https://bugs.debian.org/cgi-bin/bugreport.cgi?bug=1037256) bug=1037256
- Proposal: change Japanese font for GUI installer
	- [https://lists.debian.org/debian-boot/2023/06/](https://lists.debian.org/debian-boot/2023/06/msg00224.html) msg00224.html

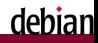

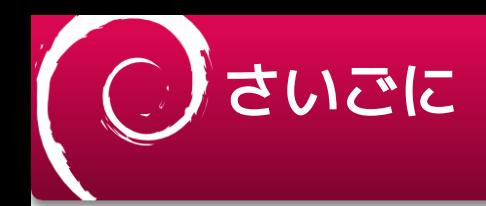

- XDebian 9以降インストーラーは中華フォント問題 (Han Unification)を抱えている
- ■▼日本語向けには次の変更で解決できる
	- フォントを追加インストールする
	- 追加インストールしたフォントを動的に選択可能にする

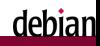